#### Basis konfiguration af ESXi via PowerCLI

#### Mads Fog Albrechtslund

vExpert 2014, PernixPro og Veeam Technical Expert 2014 Konsulent, Businessmann A/S Twitter: @Hazenet

1

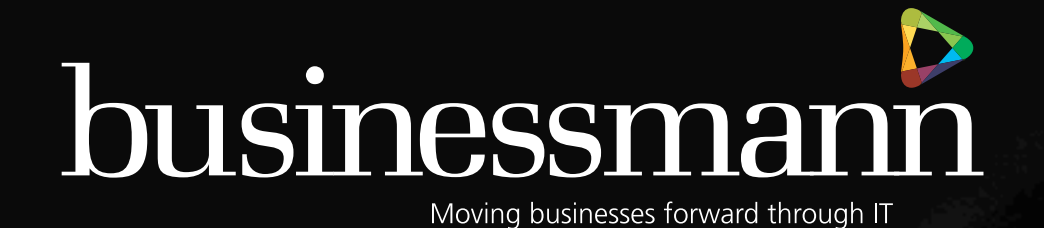

#### Hvad skal konfigureres?

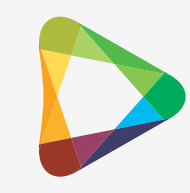

- DNS
- Default Gateway
- **Search Domain**
- Hostname
- NTP
- **Syslog**
- Core Dump
- **System Resource Reservation**
- **SSH Server**
- **SATP/PSP Rule**
- Local Datastore name

### Opdeling af scriptet

- Instruktion og hjælp
- Pause funktion, IP-check og PSSnapin
- Certificate og ESXi connection
- Konfiguration af ESXi
- Læs konfiguration fra ESXi
- Vis konfigurationen og skriv til fil

#### Instruktion og hjælp

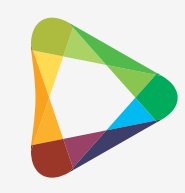

#### $\prec^{\#}$ .SYNOPSIS

This is a Powershell script to configure ESXi Host, after clean installation.

#### .DESCRIPTION

The script, assumes that it is a clean installation of ESXi, that the root password is set and a static IP is configured. When given a ESXi Host IP and a ESXi Hostname will configure the following:

\* DNS

- \* Default Gateway
- \* Search Domain
- \* Hostname
- \* NTP
- \* Syslog
- \* Core Dump
- \* System Resource Reservation
- \* SSH Server
- \* SATP/PSP Rule for HP 3PAR
- \* Local Datastore name

.EXAMPLE

./ESXi-Config-Script.ps1 -ESXiHostIP 192.168.1.30 -ESXiHostname esxi01 Configures the ESXi Host (192.168.1.30), according to the variables in the script. Afterwards reads the config from the ESXi Host, and writes it to the console.

.EXAMPLE

./ESXi-Config-Script.ps1 -ESXiHostIP 192.166.1.30 -ESXiHostname esxi01 -CreateOutputFile Configures the ESXi Host (192.168.1.30), according to the variables in the script. Afterwards reads the config from the ESXi Host, and writes it to the console, and creates a outputfile, in the directory specified in the script variables.

.NOTES Developed by Mads Fog Albrectslund, Bussinessmann A/S Version: 1.0 Date: 2014-04-30

.Link http://www.businessmann.dk

#### Input og variabler

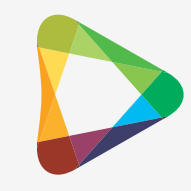

```
# Input Paramters
[CmdletBinding()]
Param(<br>
[Parameter(Mandatory=$true)]<br>
[string]$ESXiHostIP,<br>
[Parameter(Mandatory=$true)]<br>
[string]$ESXiHostName,
    [switch]$CreateOutputFile
\bigcup# Ask for ESXi password
$ESXiPasswordFromUser = Read-Host 'What is the ESXi password?' -AsSecureString
# Convert ESXi Password to clear text
$ESXiPassword =
[Runtime.InteropServices.Marshal]::PtrToStringAuto([Runtime.InteropServices.Marshal]::SecureStringToBSTR($ESXiPassw
ordFromUser))
# ESXi Variables
$NTPServer = "time.euro.apple.com"
$DNS1 = "192.168.1.10"$DNS2 = "192.168.1.11"$Domain = "hazenet.dk"
$SearchDomain = "hazenet.dk"
$DefaultGateway = "192.168.1.1"$SysLogServerAndPort = "tcp://192.168.1.20:514"
$CoreDumpVMKnic = "vmk0"
$CoreDumpIP = "192.168.1.20"$Correctum = "6500"$SystemResourceResevationMHz = 1000
$SystemResourceResevationMB = 2000
$LocalDatastoreName = "Local_"+($ESXiHostname.ToUpper())
```
# Output File Directory Variable \$OutputFileDirectory = "C:\Users\mfa.BM-GRUPPEN\Desktop\"

# Pause, IP-check og PSSnapin

```
# Fucntion to pause the execute of the script, with a message
Function INVOKE-PAUSE() {
```
}

```
 Param( $DisplayMessage=$TRUE, $PauseMessage="Press any key to continue . . ."
    \lambda If ($DisplayMessage)
\{ WRITE-HOST $PauseMessage
     }
     $HOST.UI.RawUI.ReadKey("NoEcho,IncludeKeyDown") | OUT-NULL
     $HOST.UI.RawUI.Flushinputbuffer()
}
#Check if $ESXiHostIP is a valid IP address
$IsESXiHostIpFormatValid = ($ESXiHostIP -As [IPAddress]) -As [Bool]
if (!$IsESXiHostIpFormatValid)
{
    Write-host "$ESXiHostIP is not in a valid IP input format" -foregroundcolor red
   Write-host "Script will quit, please re-run script to try again" -foregroundcolor red
    INVOKE-PAUSE
   BREAK
}
# Add PowerCLI PSSnapin if not already added
if (-not (Get-PSSnapin VMware.VimAutomation.Core -ErrorAction SilentlyContinue)) {
    Add-PSSnapin VMware.VimAutomation.Core
```
### Certificate og ESXi connect

# Get current InvalidCertificateAction from Get-PowerCLIConfiguration \$InvalidCertificateActionVar = Get-PowerCLIConfiguration -Scope Session | Select -ExpandProperty InvalidCertificateAction

# Set InvalidCertificateAction to "Ignore" Set-PowerCLIConfiguration -Scope Session -InvalidCertificateAction Ignore -Confirm:\$false | Out-Null

Write-Host "Connecting to ESXi Host..."

# Connect to ESXi Host Connect-VIServer -Server \$ESXiHostIP -User root -Password \$ESXiPassword | Out-Null

Write-Host "Connected to ESXi Host"

# Set InvalidCertificationAction back to what is was before Set-PowerCLIConfiguration -Scope Session -InvalidCertificateAction \$InvalidCertificateActionVar -Confirm:\$false | Out-Null

#### Konfiguration, part 1

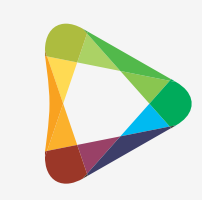

# Get the ESXi Host \$ESXiHost = Get-VMHost \$ESXiHostIP

```
# Configure NTP
$ESXiHost | Add-VMHostNtpServer -NtpServer $NTPServer -Confirm:$false | Out-Null
Set-VMHostService -HostService ($ESXiHost | Get-VMHostservice | Where-Object {$_.key -eq "ntpd"}) -policy
"automatic" | Out-Null
$NTPDService = $ESXiHost | Get-VMHostService | where {$_.Key -eq 'ntpd'}
Start-VMHostService -HostService $NTPDService -Confirm:$false | Out-Null
Write-Host "NTP, configured"
```
#Configure DNS, Domain, HostName, SearchDomain, Default Gateway and disable DnsFromDhcp Set-VMHostNetwork -Network (\$ESXiHost | Get-VmHostNetwork) -DomainName \$Domain -DNSAddress \$DNS1, \$DNS2 -HostName \$ESXiHostname -SearchDomain \$SearchDomain -VMKernelGateway \$DefaultGateway -DnsFromDhcp:\$false -Confirm:\$false | Out-Null Write-Host "DNS, Domain, HostName, SearchDomain, Default Gateway and DnsFromDhcp, configured." #Configure Syslog and open firewall to outgoing Syslog trafic \$ESXiHost | Set-VMHostSyslogServer -SyslogServer \$SysLogServerAndPort | Out-Null \$ESXiHost | Get-VMHostFirewallException | where {\$\_.Name -eq ('syslog')} | Set-VMHostFirewallException -Enabled: \$true | Out-Null Write-Host "Syslog, configured."

#Configure Core Dump \$CoreDumpESXCli = \$ESXiHost | Get-EsxCli \$CoreDumpESXCli.System.Coredump.Network.Set(\$null, \$CoreDumpVMKnic, \$CoreDumpIP, \$CoreDumpPort) | Out-Null \$CoreDumpESXCli.System.Coredump.Network.Set(\$true) | Out-Null Write-Host "CoreDump, configured."

```
#Enable SSH and disable SSH Warning
$SSHService = $ESXiHost | Get-VMHostService | where {$ _ Key -eq 'TSM-SSH'}
Start-VMHostService -HostService $SSHService -Confirm:$false | Out-Null
Get-AdvancedSetting -Entity $ESXiHostIP | Where {$_.Name -eq "UserVars.SuppressShellWarning"} | Set-AdvancedSetting
-Value "1" -Confirm:$false | Out-Null
Write-Host "SSH, configured."
```
#### Konfiguration, part 2

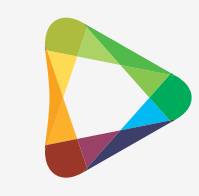

#Configure System Resource Reservation \$ResourceInfo = New-Object VMware.Vim.HostSystemResourceInfo \$ResourceInfo.key = "host/system" \$ResourceInfo.config = New-Object VMware.Vim.ResourceConfigSpec \$ResourceInfo.config.cpuAllocation = New-Object VMware.Vim.ResourceAllocationInfo \$ResourceInfo.config.cpuAllocation.reservation = \$SystemResourceResevationMHz  $$ResourceInfo.config.cpuA1location expandab1eReservation = $true$ \$ResourceInfo.config.cpuAllocation.limit =  $-1$ \$ResourceInfo.config.cpuAllocation.shares = New-Object VMware.Vim.SharesInfo  $$ResourceInfo.config.cpuA1location.shares.shares = 500$ \$ResourceInfo.config.cpuAllocation.shares.level = "custom" \$ResourceInfo.config.cpuAllocation.overheadLimit =  $-1$ \$ResourceInfo.config.memoryAllocation = New-Object VMware.Vim.ResourceAllocationInfo \$ResourceInfo.config.memoryAllocation.reservation = \$SystemResourceResevationMB \$ResourceInfo.config.memoryAllocation.expandableReservation = \$true \$ResourceInfo.config.memoryAllocation.limit =  $-1$ \$ResourceInfo.config.memoryAllocation.shares = New-Object VMware.Vim.SharesInfo \$ResourceInfo.config.memoryAllocation.shares.shares = 500 \$ResourceInfo.config.memoryAllocation.shares.level = "custom" \$ResourceInfo.config.memoryAllocation.overheadLimit =  $-1$ 

\$ResourceInfoView = Get-View -Id 'HostSystem-ha-host' \$ResourceInfoView.UpdateSystemResources(\$resourceInfo) Write-Host "System Ressource Reservation, configured."

#### Konfiguration, part 3

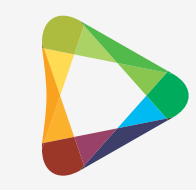

#Configure HP 3PAR SATP/PSP Rule \$SATPesxcli = \$ESXiHost | Get-EsxCli \$SATPesxcli.storage.nmp.satp.rule.add(\$null,"tpgs\_on","HP 3PAR Custom iSCSI/FC/FCoE ALUA Rule",\$null,\$null, \$null,"VV",\$null,"VMW\_PSP\_RR","iops=1","VMW\_SATP\_ALUA",\$null,\$null,"3PARdata") | Out-Null Write-Host "HP 3PAR SATP/PSP Rule, configured."

#Rename Local datastore1 \$LocalDatastore = \$ESXiHost | Get-Datastore | where  $\{\$\_\_n\}$  name -match "datastore1"} \$LocalDatastore | Set-Datastore -name \$LocalDatastoreName | Out-Null Write-Host "Local datastore name, configured."

Write-Host " "

#### Læs konfiguration, part 1

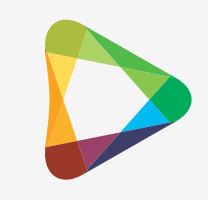

#Read Network Configuration from ESXi Host \$ReadIP = \$ESXiHost | Get-VMHostNetworkAdapter -VMKernel | Select -ExpandProperty IP \$ReadSubnet = \$ESXiHost | Get-VMHostNetworkAdapter -VMKernel | Select -ExpandProperty SubnetMask \$ReadDNS = \$ESXiHost | Get-VmHostNetwork | Select -ExpandProperty DNSAddress \$ReadDomainName = \$ESXiHost | Get-VmHostNetwork | Select -ExpandProperty DomainName \$ReadHostName = \$ESXiHost | Get-VmHostNetwork | Select -ExpandProperty HostName \$ReadSearchDomain = \$ESXiHost | Get-VmHostNetwork | Select -ExpandProperty SearchDomain \$ReadDefaultGateway = \$ESXiHost | Get-VmHostNetwork | Select -ExpandProperty VMKernelGateway \$ReadDnsFromDhcp = \$ESXiHost | Get-VmHostNetwork | Select -ExpandProperty DnsFromDhcp if (\$ReadDnsFromDhcp -eq \$false){\$ReadDnsFromDhcp = \$true} elseif (\$ReadDnsFromDhcp -eq \$true){\$ReadDnsFromDhcp =<br>\$false}<br>\$Details | Add-Member -Name "IP" -Value \$ReadIP -Membertvpe NoteProperty | Add-Member -Name "IP" -Value \$ReadIP -Membertype NoteProperty \$Details | Add-Member -Name "Subnet" -Value \$ReadSubnet -Membertype NoteProperty \$Details | Add-Member -Name "DNS" -Value \$ReadDNS -Membertype NoteProperty \$Details | Add-Member -Name "DomainName" -Value \$ReadDomainName -Membertype NoteProperty \$Details | Add-Member -Name "Hostname" -Value \$ReadHostName -Membertype NoteProperty \$Details | Add-Member -Name "SearchDomain" -Value \$ReadSearchDomain -Membertype NoteProperty \$Details | Add-Member -Name "Default Gateway" -Value \$ReadDefaultGateway -Membertype NoteProperty \$Details | Add-Member -Name "DNS From DHCP Disabled" -Value \$ReadDnsFromDhcp -Membertype NoteProperty #Read NTP from ESXi Host \$ReadNTP = \$ESXiHost | Get-VMHostNtpServer \$Details | Add-Member -Name "NTP Server" -Value \$ReadNTP -Membertype NoteProperty #Read SSH Service from ESXi Host \$ReadSSH = \$ESXiHost | Get-VMHostService | where {\$\_.Key -eq 'TSM-SSH'} | Select -ExpandProperty Running  $$ReadSSHWarning = Get-AdvancedSetting -Entity  $$ESXiHostP$  | where  $$$  |  $$$  name -eq "UserVars.Su'pressShellWärning" }$ Select -ExpandProperty Value if (\$ReadSSHWarning -eq 1){\$ReadSSHWarning = \$true} elseif (\$ReadSSHWarning -eq 0){\$ReadSSHWarning = \$false} \$Details | Add-Member -Name "SSH Service Running" -Value \$ReadSSH -Membertype NoteProperty \$Details | Add-Member -Name "SSH Warning Disabled" -Value \$ReadSSHWarning -Membertype NoteProperty

#### Læs konfiguration, part 2

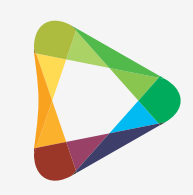

#Read CoreDump from ESXi Host

\$ReadCoreDumpEnabled = \$CoreDumpESXCli.System.Coredump.Network.Get() | Select -ExpandProperty Enabled if (\$ReadCoreDumpEnabled -eq "true"){\$ReadCoreDumpEnabled = \$true} elseif (\$ReadCoreDumpEnabled -eq "false") {\$ReadCoreDumpEnabled = \$false} \$ReadCoreDumpIP = \$CoreDumpESXCli.System.Coredump.Network.Get() | Select -ExpandProperty NetworkServerIP \$ReadCoreDumpPort = \$CoreDumpESXCli.System.Coredump.Network.Get() | Select -ExpandProperty NetworkServerPort \$Details | Add-Member -Name "CoreDump Enabled" -Value \$ReadCoreDumpEnabled -Membertype NoteProperty \$Details | Add-Member -Name "CoreDump IP" -Value \$ReadCoreDumpIP -Membertype NoteProperty \$Details | Add-Member -Name "CoreDump Port" -Value \$ReadCoreDumpPort -Membertype NoteProperty #Read System Resourcce Allocation from ESXi Host \$ReadMemory = \$ESXiHost.ExtensionData.SystemResources.Child | where {\$\_.Key -eq "host/system"} | % {\$\_.Config.memoryAllocation.Reservation}  $$ReadCPU = $ESXiHost.ExtensionData.SystemResources. Child | where  ${$_s$_Key -eq "host/system" } | %$$ {\$\_.Config.cpuAllocation.Reservation} \$Details | Add-Member -Name "System Memory Resevation MB" -Value \$ReadMemory -Membertype NoteProperty \$Details | Add-Member -Name "System CPU Resevation MHz" -Value \$ReadCPU -Membertype NoteProperty #Read Syslog Server from ESXi Host \$ReadSysLogServer = \$ESXiHost | Get-VMHostSysLogServer | Select -ExpandProperty Host \$ReadSysLogPort = \$ESXiHost | Get-VMHostSysLogServer | Select -ExpandProperty Port  $$ReadSysLogFirewall = $ESXiHost$  | Get-VMHostFirewallException | where  $$1$ , Name -eq ('syslog')} | Select -ExpandProperty Enabled \$Details | Add-Member -Name "Syslog Server" -Value \$ReadSysLogServer -Membertype NoteProperty \$Details | Add-Member -Name "Syslog Port" -Value \$ReadSysLogPort -Membertype NoteProperty \$Details | Add-Member -Name "Syslog Traffic Allowed" -Value \$ReadSysLogFirewall -Membertype NoteProperty

#### Læs konfiguration, part 3

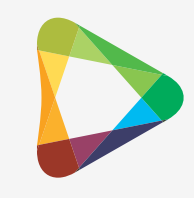

#Read HP 3PAR SATP/PSP Rule from ESXi Host \$ReadHP3ParSATP <sup>=</sup> \$SATPesxcli.storage.nmp.satp.rule.list() | where {\$\_.description -like "\*3par\*"} | Select - ExpandProperty Name \$ReadHP3ParPSP = \$SATPesxcli.storage.nmp.satp.rule.list() | where {\$\_.description -like "\*3par\*"} | Select -<br>ExpandProperty DefaultPSP \$ReadHP3ParPSPOptions = \$SATPesxcli.storage.nmp.satp.rule.list() | where {\$\_.description -like "\*3par\*"} | Select - ExpandProperty PSPOptions \$Details | Add-Member -Name "HP 3PAR SATP" -Value \$ReadHP3ParSATP -Membertype NoteProperty \$Details | Add-Member -Name "HP 3PAR PSP" -Value \$ReadHP3ParPSP -Membertype NoteProperty \$Details | Add-Member -Name "HP 3PAR PSP Options" -Value \$ReadHP3ParPSPOptions -Membertype NoteProperty

#Read Local Datastore name from ESXi Host \$ReadnLocalDatastoreName = \$LocalDatastore.Name \$Details | Add-Member -Name "Local Datastore Name" -Value \$LocalDatastoreName -Membertype NoteProperty

# Disconnect from ESXi Host Disconnect-VIServer -Server \$ESXiHostIP -Confirm:\$false

Write-Host " " Write-Host "Configuration read from the ESXi Host:"

# Vis konfiguration og skriv fil

```
# Display Configuraion as a list
$Details | fl
if ($CreateOutputFile)
{
    # Output file variables
    $CurrentDateAndTime = Get-Date
    $CurrentUserAndDomain = whoami
    $TheContent = $Details | f1$OutputFile = $OutputFileDirectory+$ESXiHostname.ToUpper()+"_"+$CurrentDateAndTime.ToString('yyyy-MM-dd')
+".txt"
    # Clear content of Output file, if it already exists
    if(Test-Path $OutputFile)
    \{ Clear-Content $OutputFile
     }
    #Write Output file
    "Script run date: "+$CurrentDateAndTime | Out-File $OutputFile -Append
    "Script run by: "+$CurrentUserAndDomain | Out-File $OutputFile -Append
    $TheContent | Out-File $OutputFile -Append
}
```
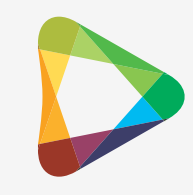

# DEMO

#### Mulige forbedringer?

- Konfigurer vSwitches
- vMotion
- VM Network
- Indlæs settings fra XML
- Meld ESXi Host ind i et Cluster i vCenter Server

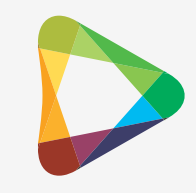

#### Spørgsmål?

#### Mads Fog Albrechtslund

vExpert 2014, PernixPro og Veeam Technical Expert 2014 Konsulent, Businessmann A/S Twitter: @Hazenet

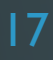